## Toestemmingsmodule in Magister

Het ECL vraagt ouders om toestemming te geven voor het gebruik van gegevens. Deze toestemming kan verleent worden via Magister op de [PC](#page-0-0) of in d[e App](#page-2-0) op de mobiel.

## <span id="page-0-0"></span>Toestemmingsmodule op de PC

Na inloggen op [Magister](https://hvc.magister.net/) ziet u de volgende melding als u nog geen toestemming heeft ingevuld:

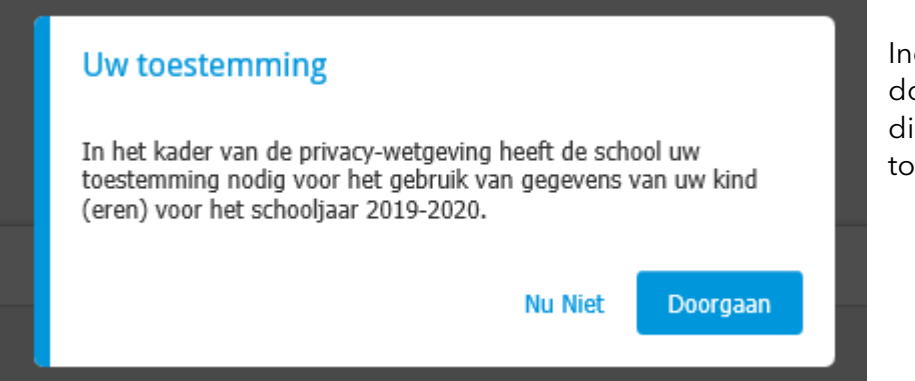

Indien u kiest voor doorgaan, komt u direct in de toestemmingsmodule.

Indien u kiest voor Nu niet, kunt u dit op een later tijdstip alsnog invullen.

U kiest dan rechts bovenin voor "gegevens van….(naam kind)"

Links onderin verschijnt alsnog de Toestemmingsmodule.

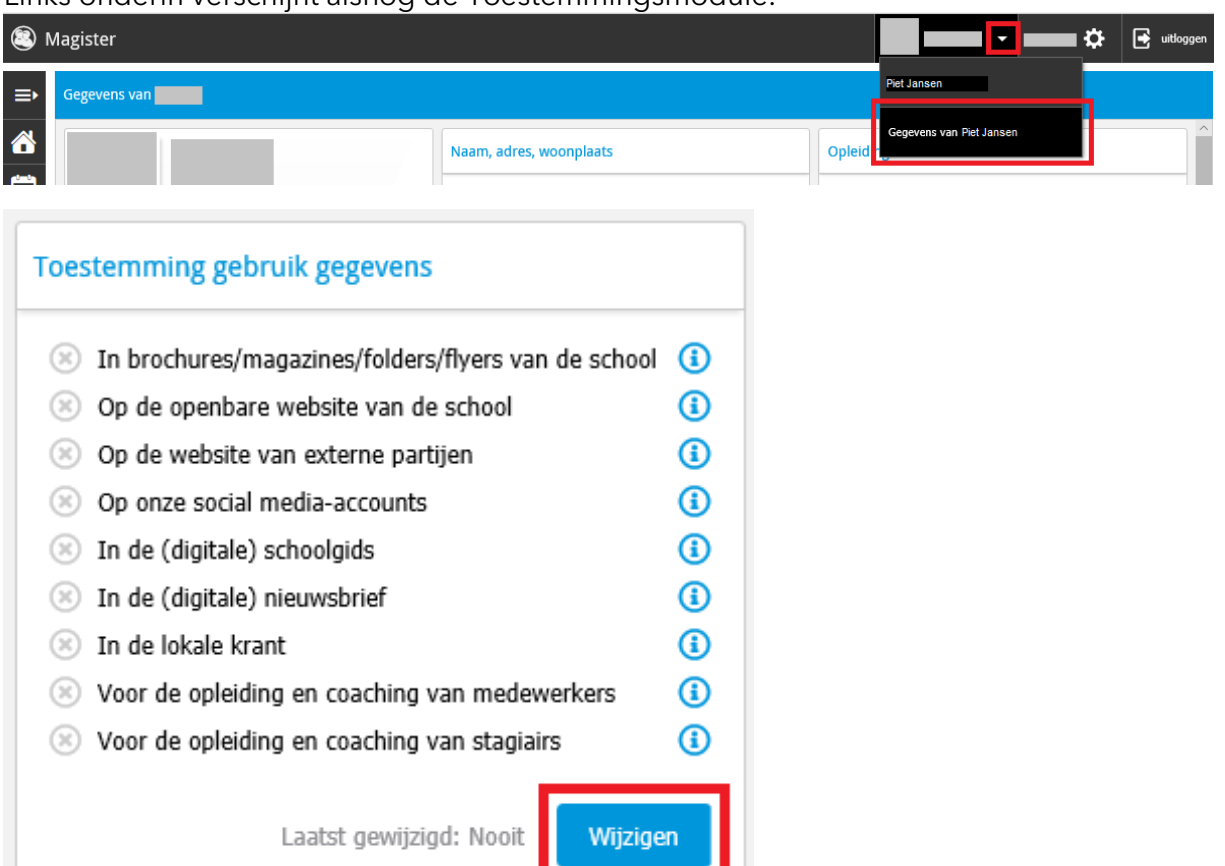

U kiest voor wijzigen.

U vinkt aan waar u wel of geen toestemming voor wilt geven en kiest voor opslaan

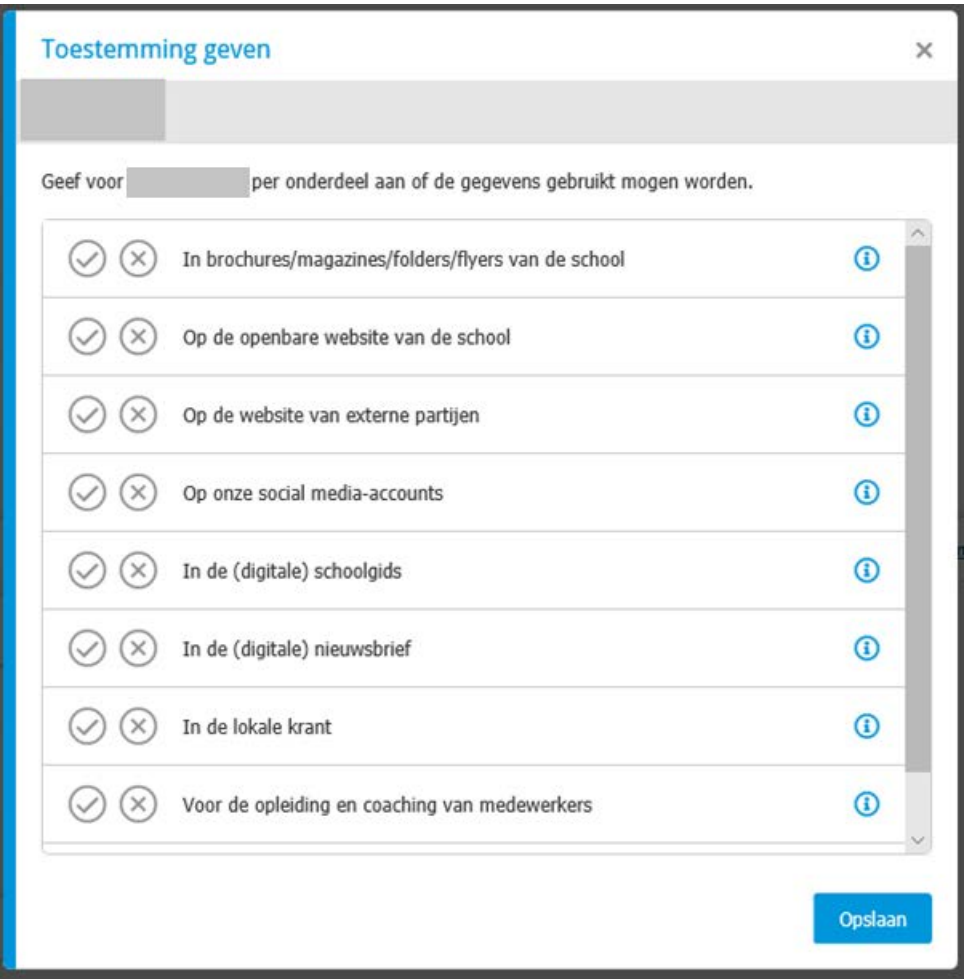

Als alles is aangevinkt krijgt u de volgende melding. Mocht u zich bedenken, kunt u altijd wijzigen.

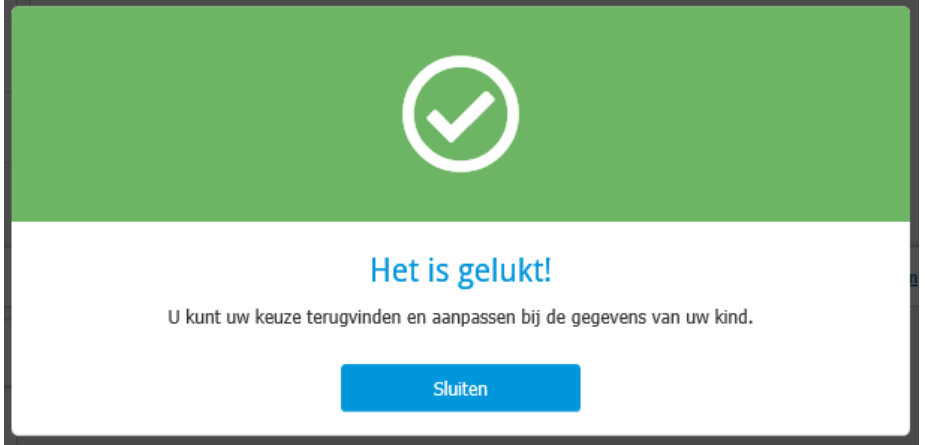

Heeft u meerdere kinderen op het ECL, dan dient u ook voor de andere kinderen de toestemming in te vullen. Wij danken u voor uw medewerking.

## <span id="page-2-0"></span>Toestemmingsmodule in de app

U krijgt bij inloggen op de Magister App direct een opmerking over de toestemmingsmodule. Mocht u deze in eerste instantie hebben weg geklikt dan kunt u altijd alsnog naar de module. Kies voor "gegevens van… (naam kind)"

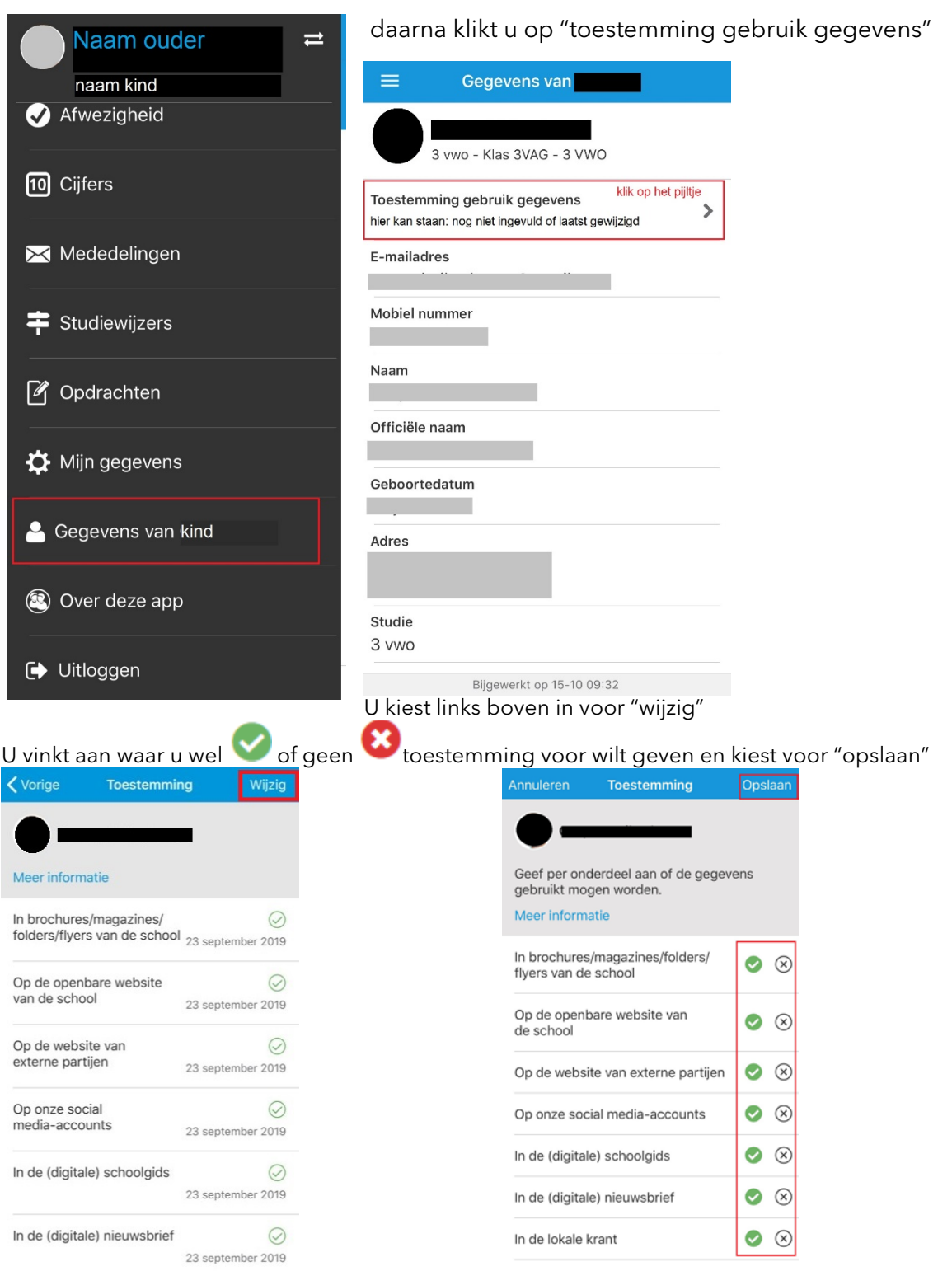

Heeft u meerdere kinderen op het ECL, dan dient u ook voor de andere kinderen de toestemming in te vullen. Wij danken u voor uw medewerking.